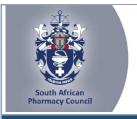

# **SAPC e-Note**

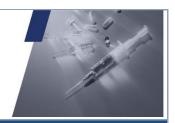

## SAPC e-Note: PHARMACIST'S ASSISTANT: EXTERNAL INTEGRATED SUMMATIVE ASSESSMENT (EISA)

Dear Pharmacist's Assistant,

### SAPC e-NOTE: PHARMACIST'S ASSISTANT: EXTERNAL INTEGRATED SUMMATIVE ASSESSMENT (EISA)

You are registered to write the remote/online External Integrated Summative Assessment (EISA) on 08 April 2024.

Please take note of the following guidelines for the EISA:

| Setting up                                                                                                    | Please use Google Chrome/Firefox/Microsoft Edge to access the exam.                                                        |  |  |  |                                                                                 |
|----------------------------------------------------------------------------------------------------|----------------------------------------------------------------------------------------------------|--|--|--|---------------------------------------------------------------------------------|
|                                                                                                    | 2. If using Microsoft Edge, ensure that you have updated your windows                                                      |  |  |  |                                                                                 |
|                                                                                                    | version to at least a Windows 10.                                                                                          |  |  |  |                                                                                 |
|                                                                                                    | 3. Use the link: <a href="https://proctoredu.com/check">https://proctoredu.com/check</a> to test the compatibility of your |  |  |  |                                                                                 |
|                                                                                                    | laptop/desktop.                                                                                                    |  |  |  |                                                                                 |
|                                                                                                    | 4. The remote examination will be invigilated live using a proctoring software.                                            |  |  |  |                                                                                 |
|                                                                                                    | 5. You are only permitted to use one screen such as a laptop or a                                                          |  |  |  |                                                                                 |
|                                                                                                    | personalised computer to write the examination. The examination plat                                                       |  |  |  |                                                                                 |
|                                                                                                    | will not allow the connection of a second screen.                                                                          |  |  |  |                                                                                 |
|                                                                                                    | 6. You will be required to connect your smartphone via a QR code for a better                                              |  |  |  |                                                                                 |
| view of your workspace and examination room.                                                                                                    |                                                                                                    |  |  |  |                                                                                 |
|                                                                                                    | 7. Please ensure that you are dressed appropriately, and your smartphone is                                                |  |  |  |                                                                                 |
| charged and placed at an appropriate angle covering the full view of                                                                                                    |                                                                                                    |  |  |  |                                                                                 |
|                                                                                                    | workspace and examination room.                                                                                            |  |  |  |                                                                                 |
| 08h00 – 09h00                                                                                                    | 1. Access the examination link on the SAPC website Learner portal, under                                                   |  |  |  |                                                                                 |
|                                                                                                    | Assessment OR click on this direct link:                                                                                   |  |  |  |                                                                                 |
|                                                                                                    | https://www.sapc.za.org/Learner_Assessment                                                                                 |  |  |  |                                                                                 |
|                                                                                                    | 2. An OTP will be generated and sent to your cell phone AND email.                                                         |  |  |  |                                                                                 |
|                                                                                                    | 3. The OTP will be valid for 10 minutes. Please check both your cell ph                                                    |  |  |  |                                                                                 |
|                                                                                                    | and email for a generated password.                                                                                        |  |  |  |                                                                                 |
|                                                                                                    | 4. If experiencing any challenges with the generated OTP within the 10                                                     |  |  |  |                                                                                 |
|                                                                                                    | minutes, please contact the invigilator allocated to you.                                                                  |  |  |  |                                                                                 |
|                                                                                                    | 5. Allow the SAPC to access your location, camera and entire screen when                                                   |  |  |  |                                                                                 |
| prompted. 6. Follow the equipment check steps and take a photo when prompted. 7. Read the examination guidelines before the exam starts. 8. You are allowed to open multiple tabs from your shared screen. Please share your entire screen when prompted. |                                                                                                    |  |  |  |                                                                                 |
|                                                                                                    |                                                                                                    |  |  |  | 9. Please follow this link for a demonstration of the steps to follow to access |
|                                                                                                    |                                                                                                    |  |  |  | the examination proctored by SAPC:                                              |
|                                                                                                    |                                                                                                    |  |  |  | https://www.sapc.za.org/Learner Assessment                                      |
|                                                                                                    |                                                                                                    |  |  |  |                                                                                 |

| 09h00 - 12h30 | Write the Examination         |
|---------------|-------------------------------|
|               |                               |
| 12h30         | Complete the post-exam survey |

\*Please be patient when waiting for the examination to start at 09h00. If the laptop/desktop has been idle for 15 minutes a pop-up message will appear to request you to click "continue" to prevent you being logged out of the examination platform.

#### Where to access the examination?

The examination can be accessed on the SAPC website under **Registered persons** → **Learner** → **Assessment**. Alternatively use the below URL to connect: https://www.sapc.za.org/Learner\_Assessment

#### Learner

Overview Scope of Practice CPD Applications Assessment Fees Login Search

The South African Pharmacy Council (Council) will conduct the External Integrated Summative Assessment (EISA) for learners who successfully complete the requirements for the new Occupational Certificate: Pharmacist's Assistant Basic (part qualification), Pharmacist's Assistant Post-Basic and Pharmacy Technician.

The EISA is a national assessment leading to the awarding of an Occupational Certificate and ensures that the assessments of the Occupational Qualifications are standardised, consistent and reliable. The EISA is based on a set of Exit Level Outcomes (ELO) which describe the knowledge, skills and attitudes required for a generalist pharmacy support personnel (PSP).

Council resolved that currently qualified pharmacist's assistants (basic) and pharmacist's assistants (post-basic) intending to enrol on the new Occupational Certificate qualification as pharmacist's assistants (learner post-basic) or learner pharmacy technicians, respectively, must write the EISA.

#### **EXTERNAL INTEGRATED SUMMATIVE ASSESSMENT (EISA)**

Please click here to access the EISA (8 April 2024).

Only candidates booked for the EISA will be able to access the assessment.

Please note that the Examination Code of Conduct must be adhered to at all times. If you are found to contravene the code of conduct disciplinary action will be instituted.

#### Who can you contact for help?

| If you need to contact SAPC before you logon to the exam platform, use the WhatsApp number                | +27 76 341 8929 |
|----------------------------------------------------------------------------------------------------|-----------------|
| If you need to contact SAPC once you have logged onto the exam platform, click on "Chat with invigilator" |                 |

Before the exam, please check that your cell phone number has been recorded correctly on the SAPC website.

#### What do you need for the exam?

- Laptop/Desktop with a camera
- Smartphone as a second device
- Pen/pencil & paper
- Reference materials
- Calculator

Please note the following profile picture requirements and the instructions to test the camera on your device.

#### PROFILE PICTURE

Login to the SAPC secure website and upload a suitable profile picture. The picture needs to be:

- a colour image taken within the last 6 six months;
- · of your head and shoulders; and
- against a plain background.

When loading the picture on your profile, ensure the picture is correctly rotated.

#### TESTING OF YOUR DEVICES

Before you write the examination, you need to check that the browser you are using can access your camera and location. You also need to enable pop-up messages.

The operating system on most devices has an inbuilt camera app. Select the start button and select the camera from the list of apps. Open the app and ensure that you can see a clear image of yourself.

Use the following link: https://proctoredu.com/check to test the compatibility of your laptop/desktop.

Please be aware of the following:

- You may not wear anything that is covering your face.
- Avoid sitting in front of a window or light source. Alternatively, close curtains or blinds.
- Ensure that your camera is correctly positioned so that your face is in the middle of the screen.

#### When will you receive your results?

Results will be released once they have been verified and approved by Council.

Yours sincerely,

VM Tlala

Registrar/CEO

### Accessible quality pharmaceutical services for all

Copyright © 2023 South African Pharmacy Council. All rights reserved. Customer Care: 0861 7272 00, Fax: +27(0)12 321 1492